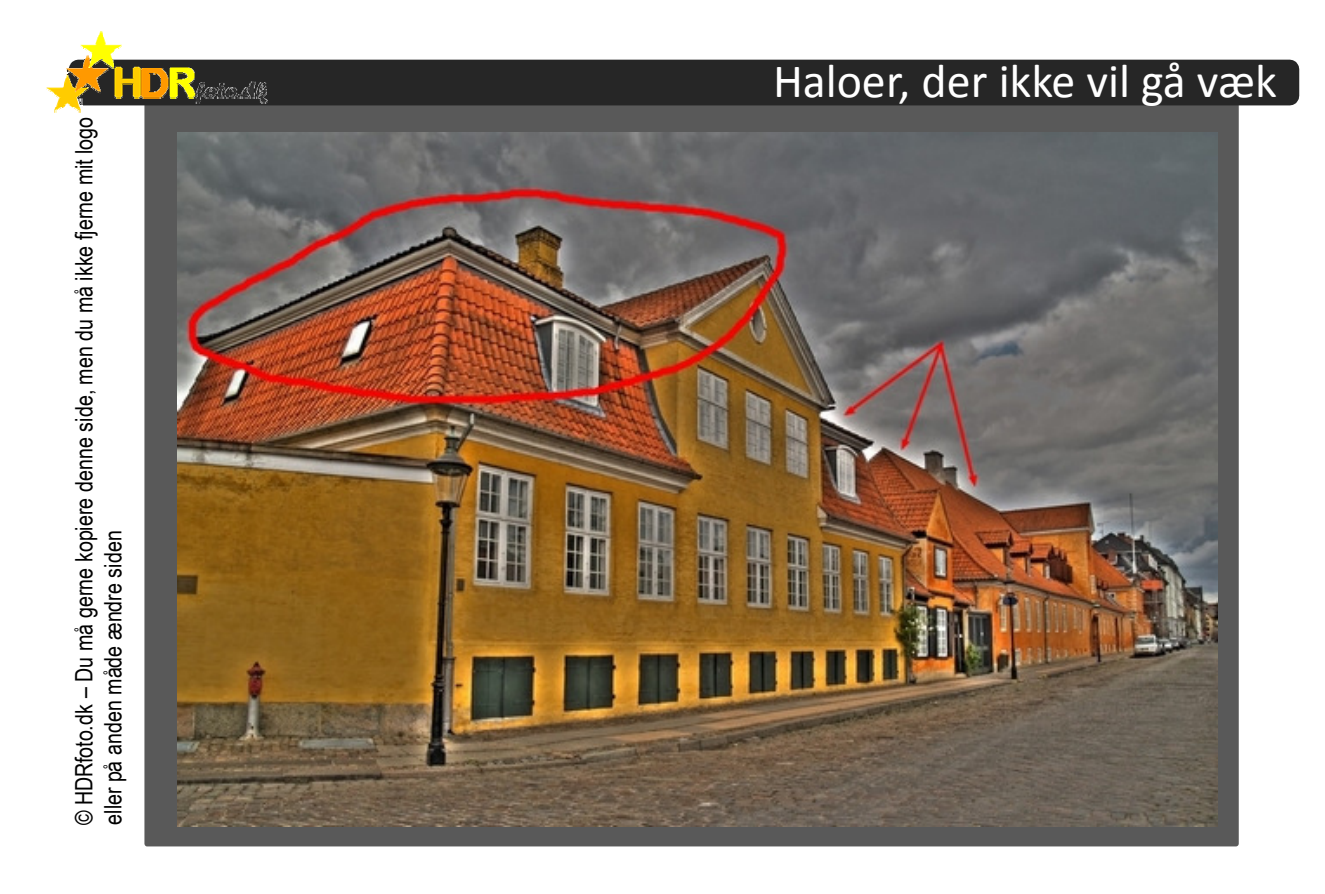

Haloer kan være besværlige at slippe af med og nogle gange er de almindelige redskaber i Photomatix bare ikke nok. Men der findes heldigvis også muligheder i efterbehandlingen. Jeg<br>opretter en maske efter haloen, kopiere et ikke-halo område ind i maskens form, lægger det kopieret oven på haloen og kloner eventuelle tydelige samlinger imellem de to lag. Det er let. Jeg indlæser billedet i Photofiltre og bruger "magic wand" og placerer musen inden for haloens område. Så klikker jeg – og der oprettes en maske, hvor pixelværdierne ligger inden for den valgte tolerance . Så flytter jeg masken så meget opad, at jeg lige netop ikke har haloens top inde i maskens bund, højreklikker vælger "copy".

Derefter åbner jeg Levels (histogram) og justerer, så samlingen imellem masken og resten er bedst mulig. Så skal de to lag lægges sammen. Jeg klikker i "Layer" og vælger muligheden "Merge all layers",

Hvis der stadig er for tydelige overgange, så bruger jeg koning til at fjerne de områder.

Når jeg er færdig er haloen forsvundet og hvis jeg gør tingene godt nok, så kan overgangen imellem maskernes indhold heller ikke ses. På billedet herover kan forskellene ses: I cirklen er haloerne væk, der har jeg arbejdet; mens der ved pilene stadig er masser af halo.